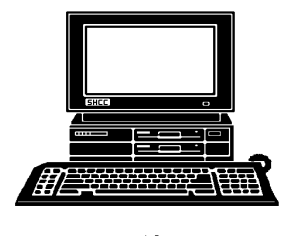

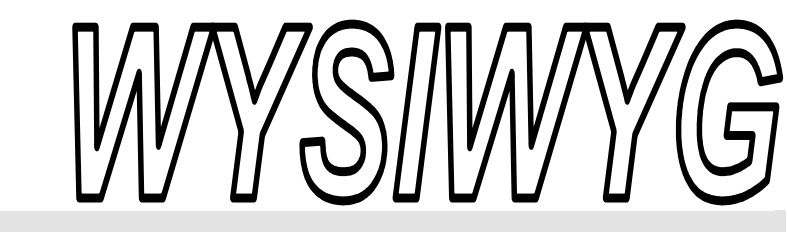

Postscript Fonts.

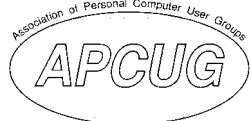

 **December 2008 Volume 20, Issue 10** 

# *STERLING HEIGHTS COMPUTER CLUB*

PO Box 385 \$3.00 Sterling Heights, MI 48311-0385

# **TUESDAY Dec 2 Main Meeting 7:30 PM**

**"IPhone, IPod, ITouch, and Mobile Me" presented by Eric Blomberg from Apple Inc.**

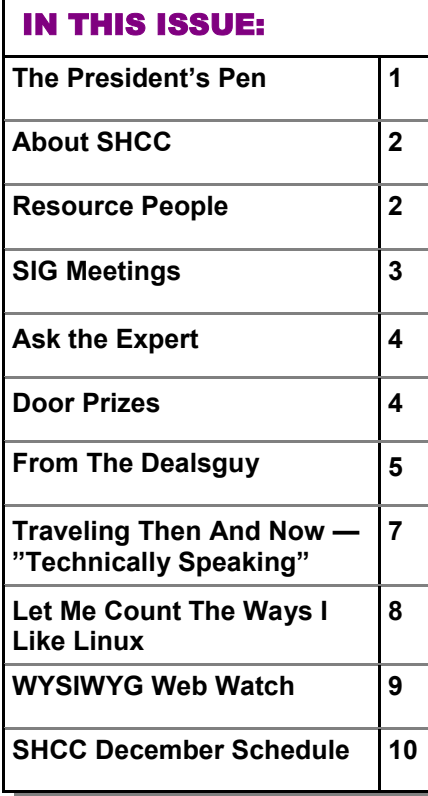

 **The President's Pen**  **by Don VanSyckel** 

Tere I am again at the same<br>point I come to every month,<br>what to write about? I usually point I come to every month, write about something I have personal experience with. Since I've been very busy with everything else in my life I haven't really had time to get into new stuff.

New things I don't have include iPod, iPhone, SATA disk drives, DVD writer, combo disk drive, thumb drive larger that 1 G byte, and a photo negative scanner.

I did treat myself to a good color printer but I haven't even found time to really put it through it's paces. I never did cozy up to ink jet printers and purchased a color laser printer by Brother. Frankly I was tainted early in my career and actually learned and programmed in postscript. For those of you thinking, what? Let me explain. Back in the Dark Ages when fast computers ran at 2 MHz, yes 2Mhz. I had one; it was an Ohio Scientific. At the time Apples only ran at 1 MHz. Then came the Macintosh, later to be known as simply a Mac. The Mac had the best printer around available for it, the Apple LaserWriter. I was duly impressed but didn't even put it on my wish list because of the price. The LaserWriter, for short, came standard with the postscript page rendering software built in and 35 fonts. These fonts were Type 1

# don't know or possibly

don't remember who built the LaserWriter for Apple but they were a real work horse. The standard Mac office applications work well with them and later PC's did also. The project I was working on was Unix based involving a large database and we needed some specialty output. To support this I learned postscript and wrote numerous postscript routines to do everything from scaling graphics, to bar charts, to bar codes, and pie charts.

When I bought my first laser printer in 1992 I purchased an HP 4ml which was being sold for the PC and the Mac. Since it supported the Mac it had postscript and the 35 postscript fonts. I've done numerous specialty things with this printer which I still have and use regularly. So when I looked for a color printer I kept waiting for a color laser with postscript to come into my price range. Well the Brother HL-4070CDW finally did, on sale, and I've very happy with it. In case I've frightened anyone away by discussing under the hood, the 4070 works very well with all PC and Mac software packages and you'd never know that it is actually a very special very capable printer inside.

I believe the next item I get will be

#### **THE WYSIWYG December 2008**

**Guests and visitors are welcome. People can attend any SHCC meetings during two consecutive months before deciding to become a member or not. Meetings include the main meeting and SIGs. July and August don't count since there is no main meeting. Membership includes admission to all SHCC functions and the newsletter. Membership is open to anyone. It is not limited to the residents of Sterling Heights.** 

#### **DUES: \$25/YEAR**

### Resource People:

Family Tree Firefox FoxPro Internet Explorer MS Publisher MS Word **WordPerfect** Spreadsheets

Rick Schummer Don VanSyckel Rick Schummer - Rick Kucejko Rick Schummer Jim McNeil Rick Schummer

## SHCC Coordinators:

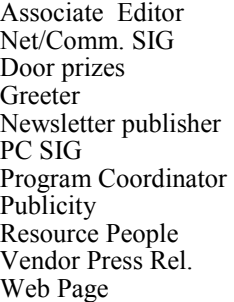

Rick Schummer Betty MacKenzie Sharon Patrick Lindell Beck Rick Kucejko Jack Vander-Schrier Jerry Hess Patrick Little open Jim Waldrop Don VanSyckel France Rick Kucejko<br>
Pier Rick Schummer<br>
Editor Rick Schummer<br>
In McNeil<br>
Editor Rick Schummer<br>
Indell Beck<br>
publisher Rick Kucejko<br>
Dinamer Harist Kucejko<br>
Jack Vander-Schrier<br>
Dinamer Hextick Little<br>
People open<br>
Dinamer

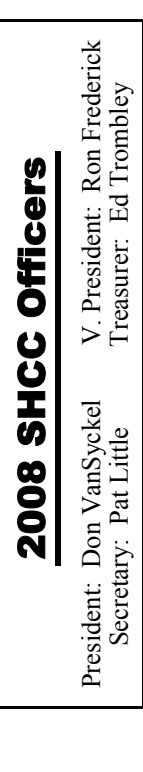

**CLUB ADDRESS:** PO Box 385, Sterling Heights, MI 48311-0385 **CLUB E-MAIL ADDRESS:** Info@SterlingHeightsComputerClub.org **CLUB WEB PAGE:** http://www.SterlingHeightsComputerClub.org

# Four Month Meeting Schedule:

**DECEMBER 2008 2 - SHCC - "IPhone, IPod, ITouch, and Mobile Me" presented by Eric Blomberg from Apple Inc**  3 - COMP meeting

8 - Net/Comm SIG 14 - SEMCO meeting 17 - PC SIG

### **JANUARY 2009 6 - SHCC - Main Meeting**  7 - COMP meeting

11 - SEMCO meetin Net/Comm SIG PC SIG

#### **FEBRUARY 2009**

**3 - SHCC - Main Meeting**  4 - COMP meeting 15 - SEMCO meetin Net/Comm SIG PC SIG

#### **MARCH 2009**

**3 - SHCC - Main Meeting**  4 - COMP meeting 15 - SEMCO meetin Net/Comm SIG PC SIG

## Other Computer Clubs:

As a member of SHCC, you can attend meetings of other clubs where we have reciprocating membership agreements, at no charge.

#### **Computer Club of Marysville and Port Huron (COMP)**

Time: 1st Wednesday, 7:00PM Place: Mackenzie Bldg, Room 201, St Clair Community College, Clara E McKenzie Library-Science Building, 323 Erie St. Port Huron, (810) 982-1187 Web Page: http://www.bwcomp.org Reciprocating: Yes

#### **Organization (SEMCO)**  Time: 2nd Sunday at 1:30PM Place: ArvinMeritor Complex, 2135 W. Maple Road in Troy, across from Troy Motor Mall; 248-398-7560 Web page: http://www.semco.org Reciprocating: Yes The OPC Older Persons Com**mission) Computer Club**  Time: Every Tuesday at 10:00 Place: OPC in Rochester 248-656-1403. Web page: http://www.geocities.com/ Heartland/Village/1904/ No cost for residents to join or attend meetings. \$150 fee for non-residents Reciprocating: No

**South Eastern Michigan Computer** 

Newsletter submissions are due 10 days before the club meeting, but the earlier the better. They should be sent to :

 WYSIWYG Publisher 5069 Fedora, Troy, MI 48098

OR at the e-mail addresses: newsletter@SterlingHeightsComputerClub.org

- Unless stated otherwise, all materials contained in this newsletter are copyrighted
- by the Sterling Heights Computer Club. License is hereby granted to other clubs (non-profit) to reprint with credit.  $\rm (C)$

**The WYSIWYG was printed by STERLING PRINTING AND GRAPHICS, located at 35976 Mound, Sterling Heights, MI 48312.** 

# Special Interest Groups:

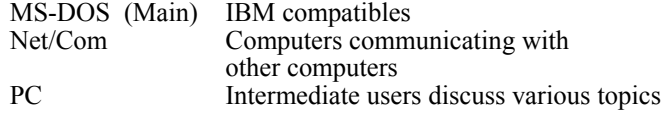

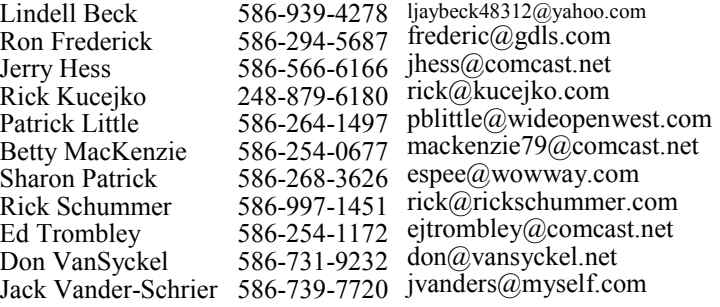

#### **THE WYSIWYG December 2008**

# **SIG Meetings**

## **Net/Comm SIG**

The next<br>
meeting of<br>
the Inter-<br>
net/Communimeeting of the Intercations (Net/ Comm.) SIG will be Monday, December 8, 2008, starting at

7:00PM at the Macomb County Library.

Each month the members of the Net/ Comm SIG discusses topics to help members of the SHCC learn more about the Internet.

For more information about the SIG, call or e-mail Betty MacKenzie (phone number is on page 2), or check the club web site.

唯 确 确 确

# **Novice SIG**

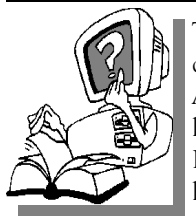

This SIG has been discontinued for now. All the Novice users have graduated to the Intermediate PC level!

This SIG may be restarted in the future, when there is a need and sufficient interest in the SIG.

中 中 中 中 中

# **Attend A SIG**

If you do not attend SIG meetings, you are missing out on important **L** club benefits available to you. These small groups get into more detail and question and answer sessions than is possible at the main meeting.

平 平 平 平 平

**PC SIG** 

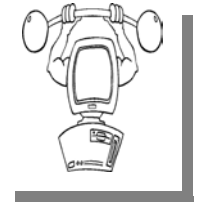

The next<br>
meeting of the<br>
PC SIG will be<br>
PC SIG will be<br>
Pe meeting of the on Wednesday, December 17, 2008, starting at 7:00PM at the Macomb County

Library. The SIG meeting is generally the fourth Wednesday of the month.

Intermediate level topics are discussed, aimed at users with some knowledge of computers. Questions and answers regarding your computer will be discussed as always.

For more information about the SIG, call or e-mail Jack Vander-Shrier (phone number is on page 2), or check the club web site.

#### $\oplus$   $\oplus$   $\oplus$   $\oplus$

# **Club Record Changes**

To update your e-mail address,<br>phone number, etc., please<br>e-mail the club secretary at: Secretary@SterlingHeightsComputerClub phone number, etc., please e-mail the club secretary at: Secretary@SterlingHeightsComputerClub. org. Using this address will provide the smoothest and quickest venue for any changes.

9 9 9 9 9

# **Directions To The Macomb Library**

The Macomb County Library is located at 16480 Hall Road, in Clinton Township, between Hayes and Garfield, close to the light at Garfield, on the south side of Hall Road. A large red sign says "Macomb County Library". The phone number is (586) 286-6660.

丹 丹 丹 丹

## **More Door Prizes**

I ave software you no longer<br>
use? It could make a good<br>
door prize for a fellow<br>
member It would also give that use? It could make a good member. It would also give that member another good reason for being glad to have been at the club meeting. Contact one of the officers, or just bring it.

 $P$   $P$   $P$   $P$   $P$ 

# **Selling Your Used Computer Equipment or Software**

If you have some computer equip-<br>
ment or software to sell, you can<br>
either place a free ad in the<br>
WYSIWYG or bring the article to the ment or software to sell, you can WYSIWYG, or bring the article to the club meeting. You can set up at the back of the room before the meeting, and sell your items to people at the meeting interested in buying them. Members are responsible for any damage, so bring a pad to prevent damage.

一个 一个 一个

# **SHCC Emergency Shutdown**

If a club meeting is canceled an<br>
email will be sent to members by<br>
an officer or the coordinator if a<br>
SIG meeting at least an bour before email will be sent to members by SIG meeting at least an hour before the scheduled start of the meeting. If you have an issue with your email call one of the officers of the coordinator of the SIG. Don't call too early, the decision might not be finalized yet. All members are encouraged to keep the club up to date with their email address.

# **"Ask The Experts"**

**by Jack Vander-Schrier** 

Please send questions to "Ask the Experts" at the club's PO address, or e-mail your question directly to the Expert at the club e-mail address: AskTheExpert@SterlingHeightsComputerClub. org.

 $Q_i$ : Dear Expert<br>
I'm trying to clean up my pictures folder. Is there a way that I can get rid of a group of files that are grouped together?

#### Stymied

 $\sum_{\text{If you need to select multiple}}$ files that are all grouped together, select the first file and press and hold the shift key. While holding the key down click the last file, this will select all the files in between the first and the last file. Then do a right click on any of the highlighted files, and then delete or copy and paste them.

#### Expert

 $\oplus$   $\oplus$   $\oplus$   $\oplus$ 

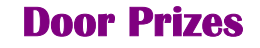

The SHCC offers door prizes at<br>
most regularly scheduled club<br>
meetings. In November the<br>
winners circle included: most regularly scheduled club winners circle included::

**Ron Frederick** won a Family Lawyer CD

**Jerry Hess** won Scotch Tape

**Bruce Honeck** won a Canon Ink Jet Printer

**Walter Jendhoff** won a Dictionary CD

# **SHCC Business**

**Harry Kenney** won Post-It notepads **Ronald Linsley** won Video Professor Word 2003 **Dave Makarewicz** won an Image Disk **Ralph Osinski** won a '.net' book **Frank Podolski** won Excel 2003 **Carole Polus** won a 'Protect Yourself On Line' book **Marshall Steele** won a Notebook pencil **Ed Trombley** won a 'Web Search Garage' book **Basile Valtadoros** won a Professor Teaches Windows XP-2K

**James Waldrop** won a Red Hat Linux 7.1 bible

 $\oplus$   $\oplus$   $\oplus$   $\oplus$ 

#### **The President's Pen**

*(Continued from page 1)* 

the photo negative scanner. I've actually been half-heartedly looking for this for a while but here once again the price has been too high. I know there are scanners available for very low prices but the problem is low performance has accompanied the low price. If I'm going to put in the time to scan my collection of old photos I want to do the negatives instead of the photos themselves and I only want to do it once. I don't want to play the wait forever game because there'll be a better scanner or whatever available next year at a better price. On the other hand, I do want the quality of the scanned pictures to be 'good enough' that I won't wish I had waited just one more year. I understand there are adapters for some scanners to facilitate scanning negatives. I've also been told there's a negative only specialty scanner. If anyone reading this has some thoughts about doing this, please feel free to share them with me.

If buying a scanner stays stalled, the

next purchase will probably be a combo drive. I only just recently heard of these. Simply put these had drives have a built in thumb drive. The unit is seen as one regular hard disk. Remember, a thumb drive consist of two things 1) a bunch of special nonvolatile memory (won't forget when powered off) and 2) a USB interface. The speed limitations of accessing a thumb drive are mostly due to the USB interface. The combo drive uses the special non-volatile memory that thumb drives use. This memory is not controlled by the user or the PC. It's controlled internal to the hard disk. It's used to cache data (files) both on the way out of the drive (read) and into the drive (write). This should really speed up many applications and not do a thing for others. If you are using a document or spreadsheet, you won't see any performance increase. These type documents read the entire document into memory and only access the disk when you save the entire file. On the other hand any type of data or database application could be speeded up significantly. When you write a record (one hunk of data), you can't read the next one until the first write is finished. The combo drive will write the first record to the fast memory allowing to start the read sooner. The read might even come from memory if that hulk of data has been accessed before. this would make a write and read almost instantaneous. When I say instantaneous I'm talking about an ATA or SATA internal drive. A combo drive in an external USB case will still be limited by USB speed.

This month we are again pleased to have a returning presenter. Mr. Eric Blomberg from Apple Inc will preset "IPhone, IPod, ITouch, and Mobile Me". Come see and hear the latest Apple has to offer. Find out first hand the direction Apple is taking with these very popular products.

# **From The DealsGuy**

**by Bob (The Cheapskate) Click, Greater Orlando Computer Users Group.** 

**(Editor's Note: Bob Click used to be a member of the SHCC.)**

**From The DealsGuy For December 2008 by Bob (The Cheapskate) Click, Greater Orlando Computer Users Group**

#### **\*Lost In Space**

A lot is written about cloud computing lately and I wonder how many of you are as confused about what that really is as I am. It would seem that cloud computing has to do with keeping your data stored on some distant server or storage service where you hope it is safe. To me, that's a new name for an old concept, uploading it to some distant storage service on the Internet. On the other hand, in any offsite concept of storage, things must go right no matter what the concept is. In reality, it's still possible that things could go terribly wrong. Read this short article from Information Week magazine about Nirvanix whose service turned sour because of a third-party vendor assisting in providing their service. A bad experience like that can shatter your confidence in Software as a Service, or Cloud Computing. The article is "Beyond Online Storage" and the crisis description is near the end of the article. <http://www.informationweek. com/news/software/hosted/ s h o w A r t i c l e . j h t m l ? a r t i c l e I D = 210602537&pgno=4>

Perhaps you could do your own "Cloud Computing." For example, put some servers in grandma's house. She might have a spare bedroom now that the family no longer lives there. <G> Perhaps there are ways to do cloud computing yourself, which would make it as secure as you like, and if something goes wrong, you should still have the data, physically. That might also be an advantage since DNS hijacking is becoming more prevalent these days. (I

couldn't resist a tongue-in-cheek comment!)

#### **\*Don't Trust Anybody!**

I'm on my soapbox again this month. We purchased a new microwave oven (above the stove type) from Best Buy after considerable shopping because they were the cheapest at the time. Some of you might remember my lawsuit against Best Buy several years ago. We had written them off for shopping, but decided to try them again since this was a different store. We bought the unit and when they loaded it into my pickup, I checked the box closely before accepting it, and it was not damaged. That led me to believe that the microwave oven was in good condition. Later on, I had a professional installer over to help me with the installation because of the difficult mounting space over the range. When we opened the box, the microwave's metal case was badly bent and the door alignment was bad. The installer said the unit had obviously been dropped. Needless to say the unit would not work.

When I tried to take it back to Best Buy, they said that once I took possession of the unit, it was my responsibility and they would not replace it since I had probably damaged it myself. However, they sent it to their repair facility for evaluation. Obviously, Best Buy's service facility would not repair the damaged unit under the warranty and said it could not even be repaired. As a last resort, I tried calling Best Buy's corporate headquarters, but to no avail. That conversation lasted about one minute before I got the same response as the store gave me and a quick goodbye, so there went \$300. No more dealings with Best Buy by us, although perhaps other stores would have also taken that attitude. I guess it could be said that you should check the contents of the box and not take anything for granted when picking something up yourself.

It was suggested by a friend to also call Samsung, which I did; but they didn't seem to care either. For what it's worth, the metal in the Samsung microwave's case was very thin and flimsy. The installer suggested not replacing it with another Samsung.

#### **\*A Repair Suite For Your Computer**

Want to clean up your computer? I published this product last winter and some liked it. It's been updated so I asked them for a discount on the new release and they agreed. Their description is below:

YL Computing, Inc. announced the new version 6.2 of their WinUtilities software product. Actually, WinUtilities is not a software program, but is a kind of shell that comprises 20 tools allowing users to tune up the operating system and generally speed up the performance of their computers. This bundle of tools allows you to perform a number of optimization and cleanup operations from disk and registry cleanup to protecting your executable files with a password. It works with any Windows version starting from Windows 98, and including Windows XP SP3 and Windows Vista (for both 32 bit and 64-bit systems).

The tools are grouped into six categories. System Cleaners allow you to clean up your disks, the registry and all kinds of history files. You can view all found files before you go to the last step (that is, removing files, moving them to the Recycle Bin, or to a separate folder), but even if you delete some files you may need, the tool can create a Restore Point for you to get back to the state before erasing files. The same precautions are used when you clean the registry. The operating system stores a lot of history files and logs about your activities both on the computer and on the Net. Deleting

these entries and history files not only frees space on your drives, but also takes care of your privacy. A one-click maintenance tool is now available that can be used to clean up everything with one click, without opening each separate tool.

System Optimizers deal with "dead" shortcuts and duplicate files. You can remove the former and analyze the latter. You can optimize your memory usage (the program can do it automatically) and your network connection (if you are not sure about these settings, there are recommended options available).

The tools in the System Control category allow you to actually control your system from editing your system configuration files to allowing you to shut down your computer automatically at a certain time. You can also use this category to remove the browser helper objects and startup items that you don't need.

System Tools provide you with access to tools available in the system. Registry tools allow you to back up either the entire Windows registry or only certain keys (and later restore them). You can simply search the registry for certain keys and values. Simple Search sounds simple, but it actually provides you with more search options than the standard Windows Registry Editor.

The File Tools: Here you will be able to view deleted files, and if necessary, restore them on NTFS and FAT volumes. Or, you can completely wipe files off with the Shredder tool so that even experts will not be able to restore them. Also, you can split large files into smaller ones (for example, to move them to another computer) and glue them back together. Last, but not least you can protect any executable file with a password or disable this protection, and you can schedule almost any operation available in this suite of tools using the built-in scheduler.

You can download WinUtilities 6.2 for free from the developer's site at <www. ylcomputing.com> and try it for 30 days before making a decision about purchasing it. DealsGuy readers can get a 30% discount using the following URLs. DealsGuy note: These URLs for ordering are mishandled by MS Word when converted to hypertext so you should copy and paste them into your browser's address bar. The entire URL must be on one line in the address bar. I also tried TinyURLs, but they wouldn't work from my document.

WinUtilities Personal License w/30% discount: <https://www.paypal.com/ c g i - b i n / w e b s c r ? c m d = \_xclick&business=paypal% 40ylcomputing%2ecom&item\_name= WinUtilities(Personal License) Special Offer&item\_number=7019-8- 1&amount=28&no\_shipping=2&no\_ note=1&currency\_code=USD&lc=US &bn=PP-BuyNowBF&charset=UTF-8>

WinUtilities Family License w/30% discount: <https://www.paypal.com/  $cg$  i - b i n / w e b s c r ? c m d = xclick&business=paypal% 40ylcomputing% 2ecom&item\_name=WinUtilities (Family License) Special Offer&item\_number=7019-8- 2&amount=49&no\_shipping=2&no\_ note=1&currency\_code=USD&lc=US &bn=PP-BuyNowBF&charset=UTF-8>

WinUtilities Corporate License w/30% discount: <https://www. paypal.com/cgi-bin/webscr? cmd=\_xclick&business=paypal% 40ylcomputing% 2ecom&item\_name=WinUtilities (Corporate License) Special Offer&item\_number=7019-8- 3&amount=350&no\_shipping=2&no \_note=1&currency\_code=USD&lc=U S&bn=PP-BuyNowBF&charset=UTF-8>

Product page link: <http://www. ylcomputing.com/content/view/9/27/ >

Direct download link:  $\frac{1}{\pi}$  /www. ylcomputing.com/download/wuinstall. exe>

#### **\*Do You Have Memory Problems With Your Passwords?**

Why not give KeePass a try. Many people try the wrong methods for managing passwords, such as using the same one for everything so it's easy to remember. All the thief has to do is obtain that one password and he can have you hurting. KeePass will help you be better organized and perhaps you will develop better and safer password methods. KeePass is FREE and also open source. Check it out at <http://keepass.info/>

That's it for this month. I'll have some more new product announcements on my Web site that didn't offer discounts. Meet me here again next month if your editor permits. This column is written to make user group members aware of special offers or freebies I have found or arranged, and my comments should not be interpreted to encourage, or discourage, the purchase of any products, no matter how enthused I might sound. Bob (The Cheapskate) Click <br/> <br/>bobclick at bellsouth dot net>. Visit my Web site at <http://www.dealsguy.com>.

### **Last Month's Meeting**

 $\int e^{\alpha} \sec k$  Mr. Richard Richard Tapaninen from Micro Center. Richard presented "What's Hot for the Holidays". Micro Center has a lot of cool stuff this holiday season. When you visit Micro Center find Richard and let him know SHCC is shopping Micro Center and ask him what hot deals are happening.

平 平 平 平 平

 $\oplus$   $\oplus$   $\oplus$   $\oplus$ 

# **Traveling Then and Now - "Technically" Speaking**

*by Gregory West, Editor for the Sarnia Computer Users' Group [SCUG], Canada www.scug.ca prospector16 (at) gmail.com* 

I n 1974 Richard Nixon was the first<br>US President forced to resign,<br>whopping 55 cents a gallon US (14.5) US President forced to resign, whopping 55 cents a gallon US (14.5 cents a liter). They claim the reason was that "gasoline shortages and price increases throughout the world help to cause problems in most of the western worlds' economies" (www. thepeoplehistory.com).

Sound familiar? What isn't familiar is the technology that accompanies us on vacations.

I remember in 1974 driving to Fort Wilderness Disney World, Florida in a Volkswagen van built into a homemade camper, all decked out with plywood beds and a Coleman cooler for a fridge with a never-ending request for ice. CAA supplied the trip tik maps that marked out the route and the construction sections of the highway. We had the best of the best for navigating the trip. As well, we had a brand new Instamatic camera with 7 rolls of 126 film that cost us a small fortune. Our son, four years old, rode a small tricycle back and forth inside the van to while away the hours and hours of monotonous driving as seatbelt legislation was non-existent.

Today, we still face the gas increase excuses and we are well aware of the price of a gallon of gasoline today. In that regard, nothing has really changed, only the numbers and the fact that we are all buckled into our seats. Although, one thing that has changed for travelers in 2008: "tech toys"; they have now become a "must have" for every family that does ground travel on vacations.

Our kids have been replaced by grandkids and the Volkswagen homemade camper van is long gone. People today are now hauling RVs of all sorts that host most of the comforts of home.

The CAA maps and my son's tricycle have been replaced by the latest technical and computer gadgets. Let's have a peek at how technology has changed road travel, some 34 years later.

Kids today are buckled tightly into the back seats as airbag protection in the front restricts them to the back seats only. While in the back seat they have the option of viewing DVD movies run through a DVD player onto 2 separate monitors that attach to the head rests of both front seats. They listen to the movies via the vehicle stereo system or individual headphones. When they tire of the movies they can play video games by switching over to their PSP or a PS2 that plugs through the inverter. Of course there is always travel bingo if the tech stuff gets boring, but we won't hold our breath on that one.

For the driver and co-pilot there is a GPS display with voice directions, saving the hassle of trying to read the fine print on wrinkled and torn maps. Many travelers bring along laptops while traveling as their uses are many. For example, you can record your trip's information, download pictures and videos from digital cameras. The big thing these days with computers is reading digital books, or listening to audio books that have been previously downloaded from the Internet. Of course, when a live Internet connection becomes available (most RV parks have free Wi-Fi) you can check email, use Skype to call home, and research the places to see, all from your laptop.

The days of praying that there will be a pay phone nearby if we break down are long gone as many people have both a Canadian and American cell phone. For instance, one can purchase a Motorola TracFone that works only in the USA for under \$10 and buy a "pay-asyou-go" card, making long distant calls back home cheaper and giving one more security on the highways in the USA.

Don't leave without your MP3 player. Podcasts of your favorite shows and lectures can be easily downloaded from the Internet. All MP3 players come with headphones that make for easy listening and do not disturb the other passengers or driver.

Walkie talkies are not a new item while on vacation, but the price certainly has come down and the range has expanded greatly. A quick stop in the grocery store for supplies will help you utilize your group to ensure precision targeted shopping whereby we all search out different items and meet at the same cashier, thus saving time. The walkie talkie is also used in many other scenarios for security and locating purposes. These units are a must have for anyone traveling with children. The Instamatic camera has been replaced by the digital camera, thus allowing people to take hundreds of pictures during a trip without any real cost. If some of the pictures are not that great they are easily deleted and forgotten without the worry of paying for more film.

An inverter will allow the truck battery to convert power from DC to AC so you can run the laptop while traveling to edit photos, read books, watch movies and connect to Wi-Fi hotspots. This also allows for the use of a PS2 plugged into the truck battery power as if you were at home plugging into a wall

outlet. You can even plug in a refrigerated cooler with this inverter, making life just that much easier.

We can only imagine what traveling 34 years from now will be like and what 2042 will offer its road travelers.

**This article has been obtained from APCUG with the author's permission for publication by APCUG member groups.**

伯 伯 伯 伯

# **Let Me Count the Ways I Like Linux**

**by Kerry Miller, a member of the Front Range PCUG, Colorado http://www.frpcug.org n0wiq (at) comcast.net.** 

I used to use Microsoft Windows<br>up to Windows 98. I then switched<br>to Windows NT in a dual boot<br>system with Linux However when I up to Windows 98. I then switched **L** to Windows NT in a dual boot system with Linux. However, when I went to boot NT one more time and NT gave me a message to the effect "I'm sick, fix me," I said goodbye to Windows and Linux has been my main operating system since. I found Linux applications to match all my user data. I was able to move all that data from the NT file system (NTFS) to the earlier Windows file system (FAT). From there I copied all the data into the ext2 file system, which was used by Linux at the time.

Now let me count the ways I like Linux:

1. Linux resembled the HP-UX operating system (http://en.wikipedia. org/wiki/HP-UX) I was using at work. This made going between work and home easier.

2. The roots of the Linux operating system go back to the late 1980's. By the time I decided to switch to Linux, it was a viable (if little known) multiuser, multi-tasking operating system for Personal Computers. That meant I could establish more than one user for my PC and run multiple programs simultaneously—I was not restricted to either the Windows or MAC operating systems for those PC capabilities. And, of course, Linux was (and still is) free.

3. Linux comes with a distribution of

the X windows protocol produced by an international consortium. To understand this capability, think of it as "...providing the basic framework for building Graphical User Interfaces (GUIs), and moving windows on the screen and interacting with a mouse and/or keyboard." (extracted from http://en.wikipedia.org/wiki/ X\_windows). Because this capability was (and is) not built into the operating system, it provides greatly enhanced flexibility for anyone creating Linux applications.

4. For those familiar with the Windows and MAC operating systems, it is surprising to realize that the software that creates what you see as the "desktop" can actually be a separate application program. I use the GNOME desktop together with X windows. This desktop (one of several that can be used with Linux) allows me to use a number of different screens and switch between them as I wish. This allows me to open an application on one screen and switch to a different screen to open another application. From http://en.wikipedia.org/wiki/ GNOME: "The GNOME project puts heavy emphasis on simplicity, usability, and making things 'just work....'"

5. There are a wide range of user applications available, as well as tools to write your own applications.

6. Linux has (and has had for some time) a reputation for stability. The

#### **THE WYSIWYG December 2008**

operating system doesn't crash unless the user does something to make it crash. Around 1997 (about the time I decided to change to the Linux operating system) I read an article (in a Linux magazine) professing to use two computers as near identical as production processes allow. They loaded one computer with Microsoft Windows and the loaded the second computer with Linux. They ran similar bench mark programs on both computers. The machine loaded with Microsoft operating system crashed in a short time. The machine loaded with Linux continued to run for as long as the comparison experiment was set to run.

7. Many distributions of Linux are as easy, or easier to install than Microsoft Windows.

8. A person can customize and/or build a Linux operating system to meet individual needs.

9. Many distributions of Linux include such primary applications such as the Firefox web browser, OpenOffice, an office suite similar to Microsoft Office (word processor, spreadsheet, presentations, etc.), and a number of other "name brand" applications.

10. Linux can be cost free. There are hundreds (or more) of applications written for Linux and there is a growing library of applications.

Microsoft Windows was the new kid on the block at the time I switched to Linux from my point of view and it did NOT do many ordinary things well.

**This article has been obtained from APCUG with the author's permission for publication by APCUG member groups.** 

有 有 有 有 有

#### **THE WYSIWYG December 2008**

# **WYSIWYG WEB WATCH (www)**

**By Paul Baecker** 

webwatch@sterlingheightscomputer club.org

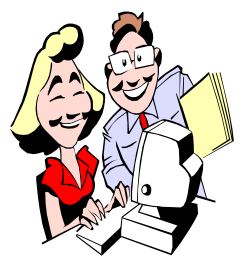

This column attempts to locate sites containing valuable, amusing and free content, with no overbearing pressure to purchase any-

thing. Send your favorite entertaining, helpful or just plain useless sites (a description is optional) to the e-address noted above, for inclusion in a future WYSIWYG issue. Also check the SHCC web site ("Web Page Reviews") for previous gems.

Simple pop-ups you can make. http://robertsabuda.com/popmake/ index.asp

Jim's Antique Radio Museum ~ old ham and pocket and novelty radios, amps, receivers, tube testers, more. http://www.freewebs.com/wa6dij/ amateurradio.htm

Collection of 23,000 high-quality public domain images – graphic clips, illustrations, photographs and black and white line art. http://www.wpclipart.com

View not only the text of books as old as the 1400s, but also photos of the historical contents of the books. http://www.rarebookroom.org

For real fans of pooches. http://upsidedowndogs.com

Palindromes and anagrams, with related links. http://palindromes.hobby-site.org

Amphibious vehicles  $\sim$  car, bus, motor home. http://terrawind.com

Top 100 song lists in many genres of music, many with accompanying artist videos.

http://www.nutsie.com/ digitaldreamdoor/

Vehicle recalls, service bulletins, defect investigations, owner comments and complaints. http://www.allworldauto.com

Historical pictures, descriptions, catalogs of logging equipment and companies. http://www.steaminthewoods.com

Simple screen resolution check. http://www.whatismyscreenresolution. com

Conjugates a Spanish verb from its infinitive form into all the tenses. http://www.spanishverbmachine.com

Seasonal screen savers which "are freeware and have been scanned for adware, spyware and viruses". http://www.christmasscreensavers.net

Collection of optical illusions and pictures. http://www.123opticalillusions.com

Multicolor and visual search labs  $-$  use colors or tag words to display image combinations. http://labs.ideeinc.com

Build the elements of that elusive 'good read' you are looking for but don't quite know how to define. http://www.whichbook.net

Future history of the world? http://www.xaboom.com/funnypicture-1405-13.jpg

Extensive shortline railroad photo gallery.

http://www.shortlinesusa.com

Create music loop with synthesizer, percussion, special effect sounds. http://www.dyspxl.com/play/orbs

Quotations by famous and infamous people -- by random or search by topic or author. http://quotes4all.net

Animated maps of wars - select 'maps' or 'library'. http://www.mapsofwar.com

Increasingly challenging game of manipulating the mouse cursor through mazes. http://www.notdoppler.com/files/

pointer.swf

Year by year flow of events that lead to the development of television, with many photos and ads. http://www.tvhistory.tv

Take a pictorial trip through old Chicago -- signs, streets, rail, industry, more. http://www.forgottenchicago.com

Links to thousands of free woodworking plans of all kinds. http://www.freewoodworkingplan. com

Explore the universe in 3 dimensions with free expandable space simulation. http://www.shatters.net/celestia/

Vintage radio equipment and memorabilia 1910-1950. http://www.radioblvd.com

中 中 中 中 中

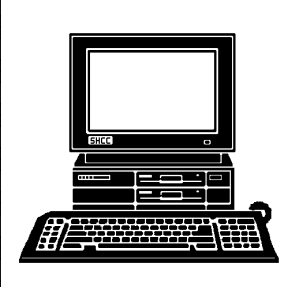

# **STERLING HEIGHTS COMPUTER CLUB**

PO Box 385 Sterling Heights, MI 48311-0385

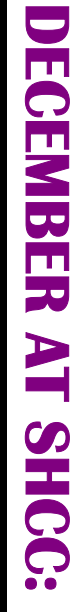

Ş

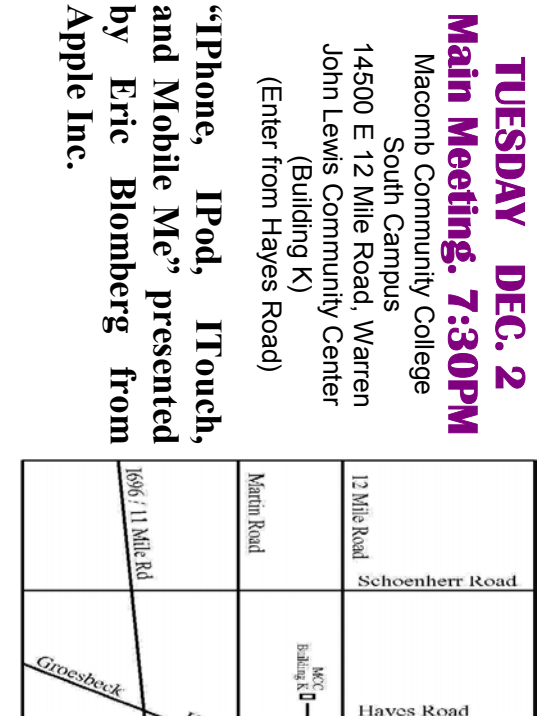

layes Road

Groesbeck

SIGs

**MONDAY MONDAY December 8**  Net/Com SIG

Net/Com SIG 7:00PM at the Macomb County Library. 7:00PM at the Macomb County Library. December  $\infty$ 

**WEDNESDAY** 

PC SIG

 PC SIG 7:00PM at the Macomb County Library. **WEDNESDAY December 17**  7:00PM at the Macomb County Library. December 17